## **Process for burning the eLearning course on a DVD/CD**

Step 1: Download the files to your computer, then unzip the files and navigate to the files location.

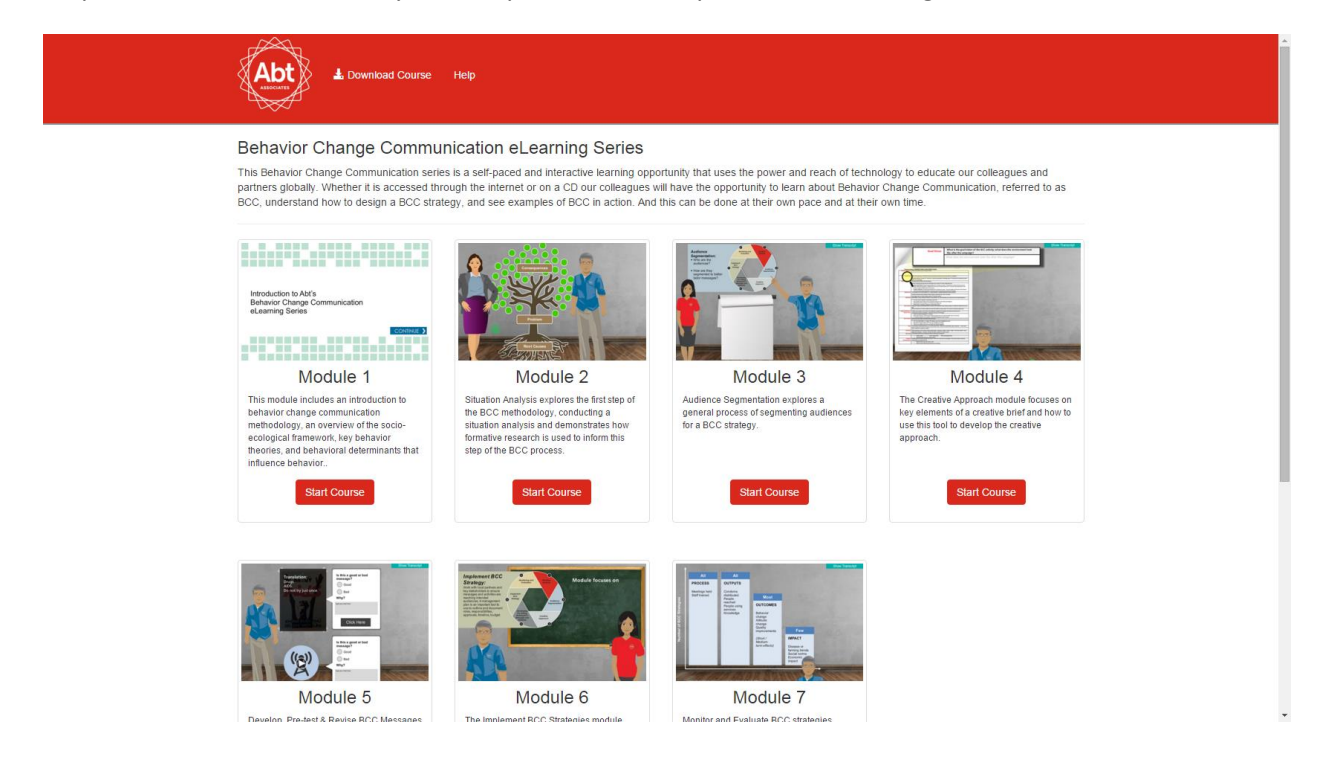

## Step 2: Insert DVD/CD into your DVD/CD burner.

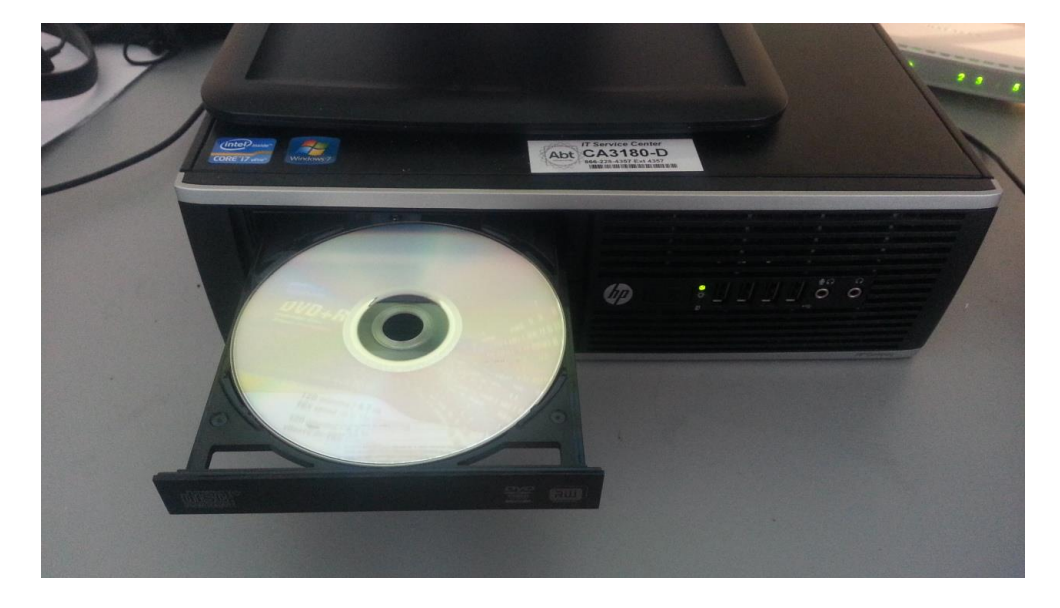

Step 3: Navigate to the DVD RW Drive. You will be prompted a message **"Burn a Disc"** or click on the DVD/CD driver to receive the message. Give the DVD/CD a file name.

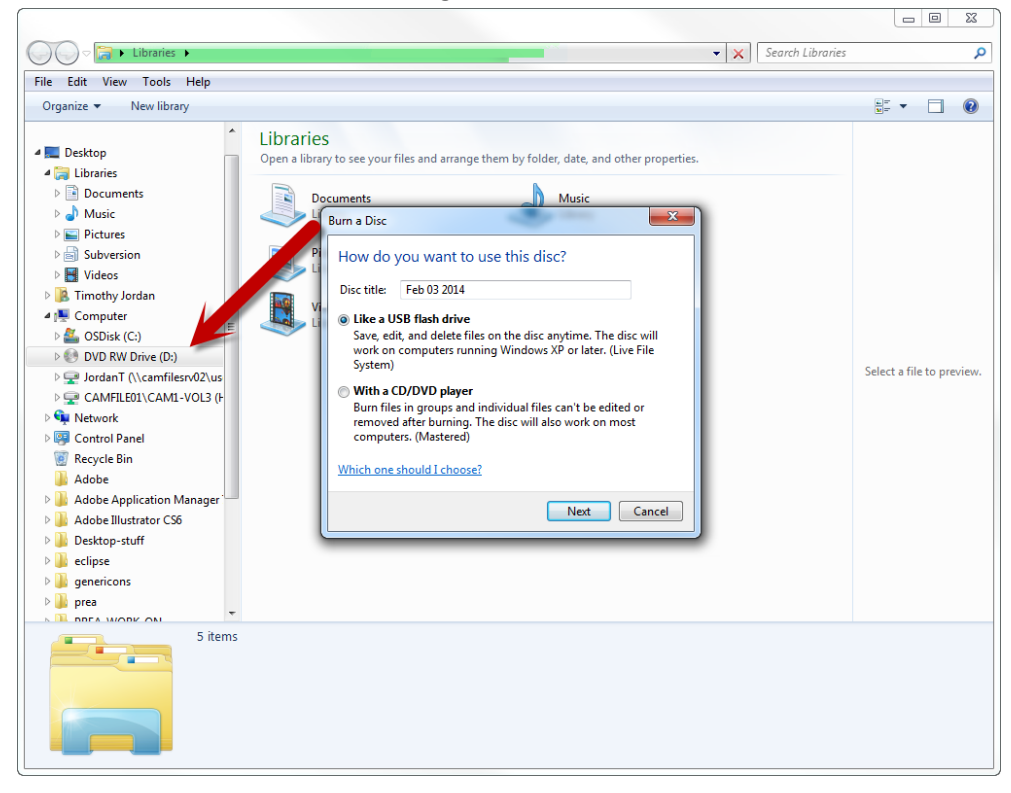

Step 4: Copy the eLearning course files over to the DVD/CD storage drive. Then click on **"Burn"** in the navigation menu.

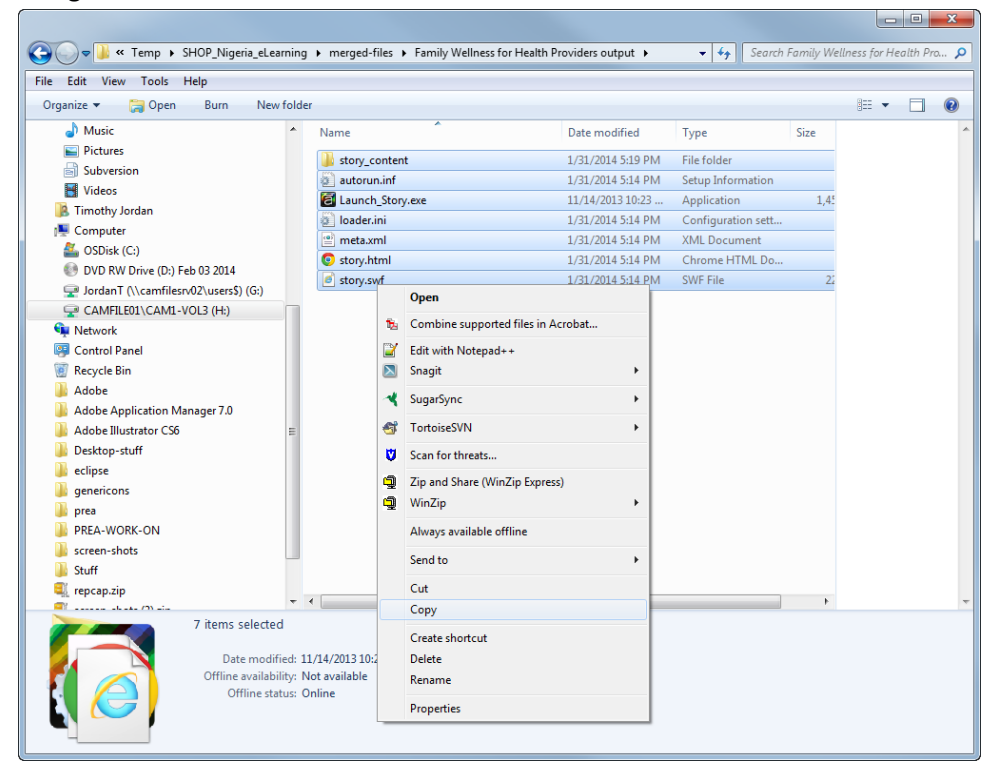

Step 6: To view course, insert the DVD/CD back into your computer, then click on the executable **"Launch\_Story.exe**". You can now view this course on any computer.

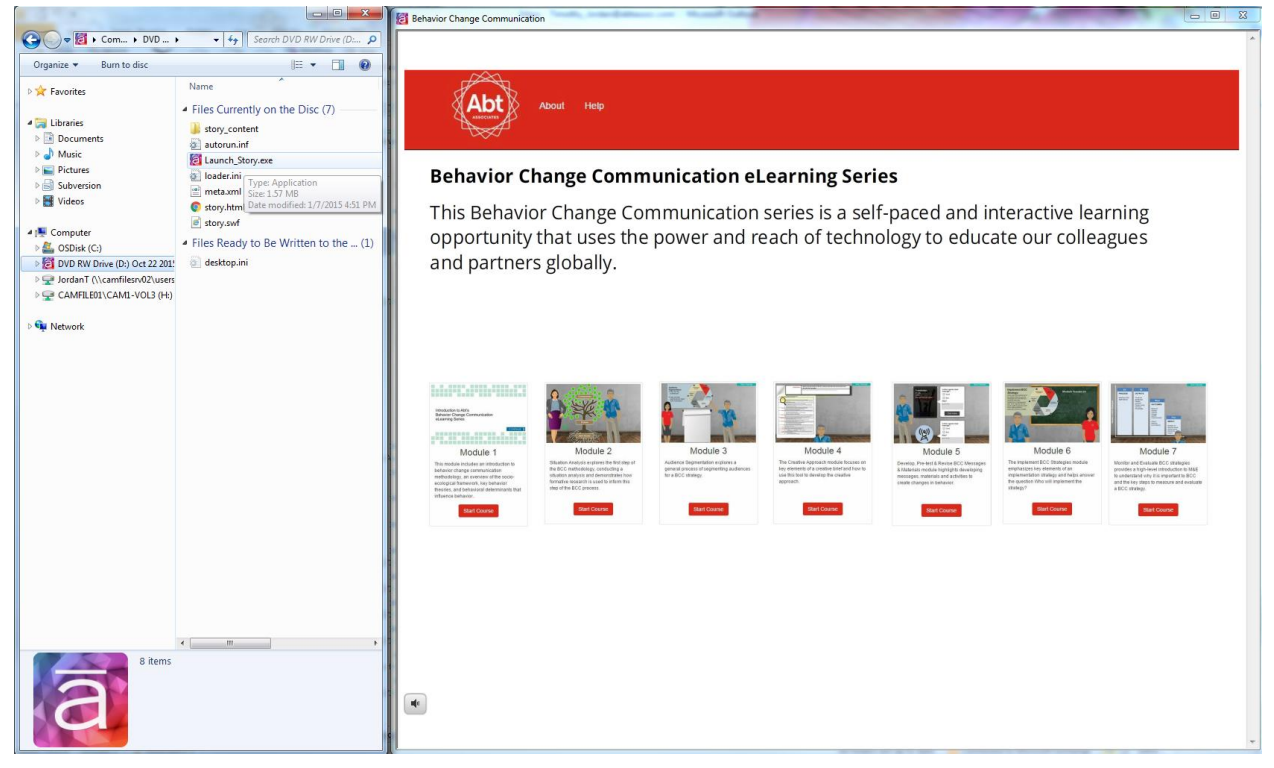